# Installationsanvisning med driftsättning **Styrbox fläktluftkylare [Stegmotor] – CBFS**

CBFS version A01

## **1 Montage**

- 1. Skruva av locket på CBFS. Enheten består av ett kretskort monterat i en dubbeldosa.
- 2. Skruva fast CBFS på vägg eller på annan plats i anslutning till fläktluftkylaren och ledningsdragning för 230 VAC. Infästning med skruv enligt illustrationen nedan.
- 3. Kablage dras in till dosan via lämplig kabelgenomföring, för inkoppling på avsedd plint enligt det yttreförbindningsschemat.

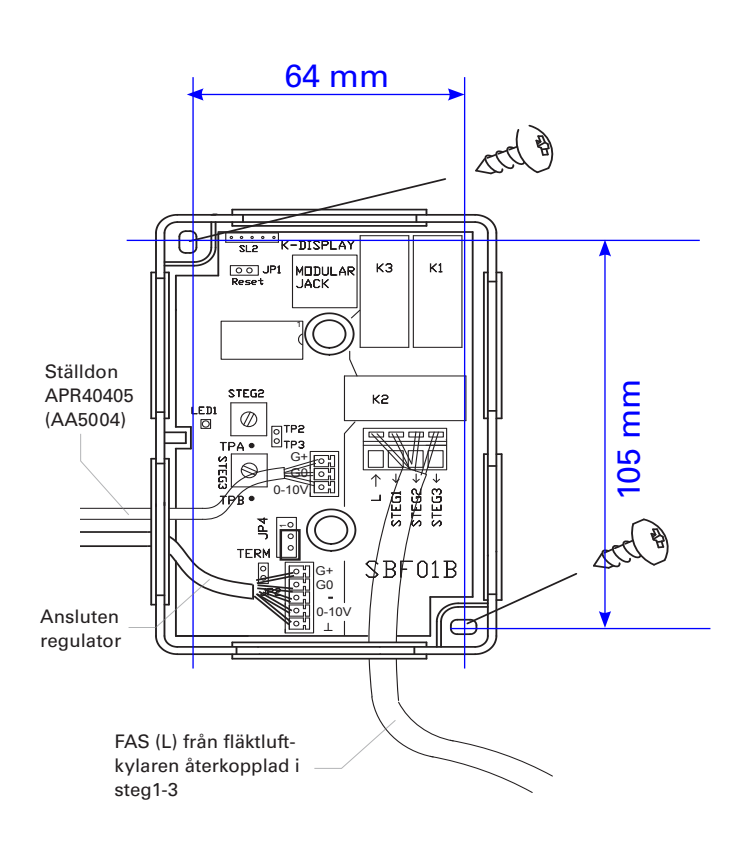

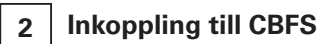

Ledare ansluts enligt det yttre förbindningsschemat, se inkopplingsmärket nedan.

**Notera:** Inkopplingsmärket visar hur CBFS kopplas till CBX, RCX, LCX och BCX. Äldre regulatorer kopplas in på motsvarande anslutningar.

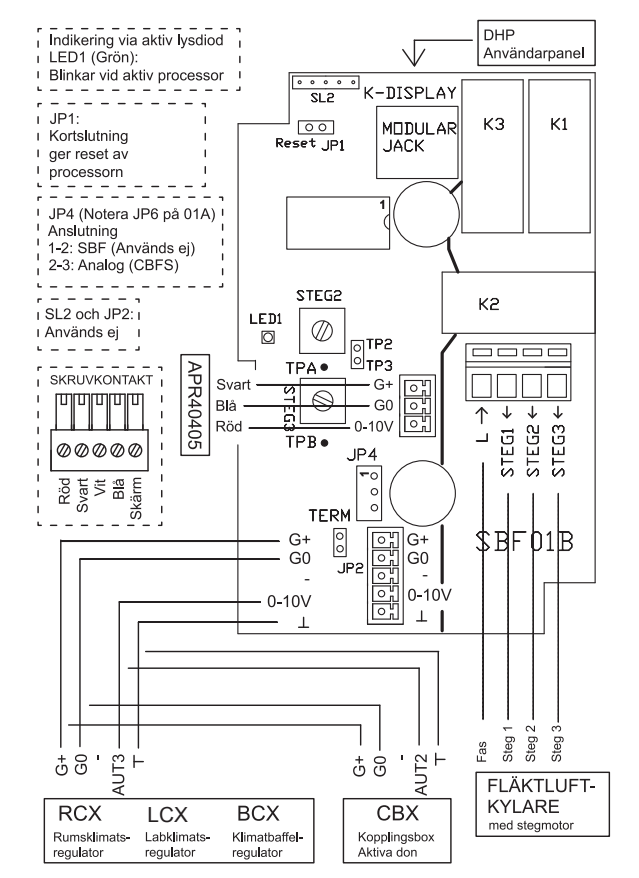

*Illustration 2I. Yttre förbindningsschema CBFS; finns som inkopplingsmärke på insidan av locket till CBFS.*

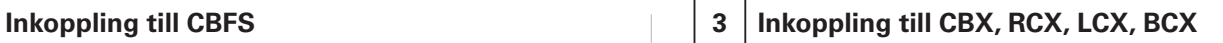

**Notera:** Inkopplingsmärket för respektive regulator finns på insidan av locket.

1. CBX: Gör hål för kablaget till CBFS i lämplig kabelgenomföring i CBX. RCX/LCX/BCX: Använd avbitartång för att öppna lämpligt uttag för kablaget i regulatorns låda.

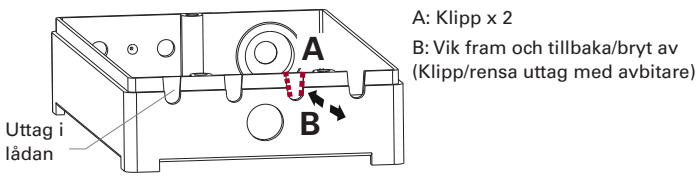

*Illustration 2I. Uttag för kablagegenomföring i låda RCX/LCX/BCX.*

2. Koppla till anvisad plint på respektive enhet.

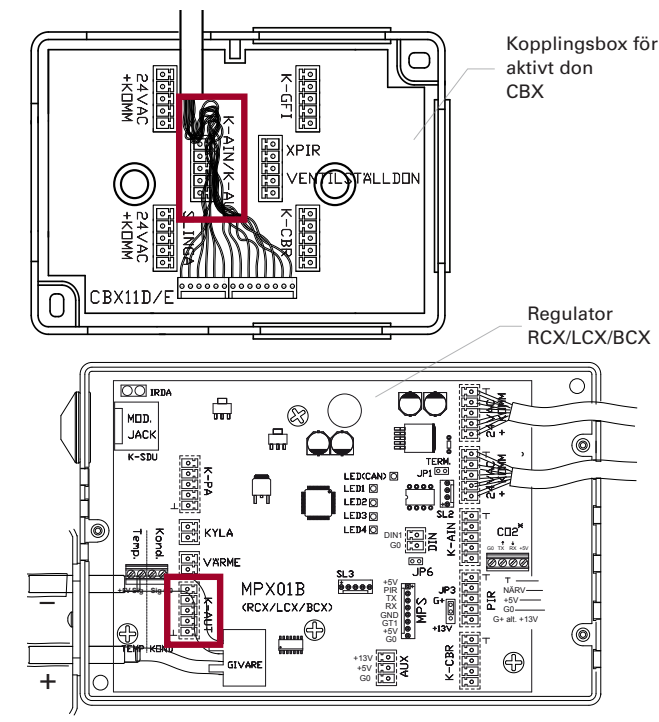

*Illustration 4I. Markerad kopplingsplint för CBFS på CBX respektive RCX/LCX/BCX.*

> *Produktdokumentation för CBFS finns att ladda ned via www.lindinvent.se/produkter*

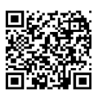

**Vänd för inställningar vid driftsättning av CBFS.**

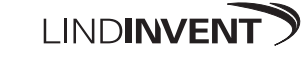

### Driftsättningsanvisning

# CBFS version A01 **Styrbox fläktluftkylare [Stegmotor] – CBFS**

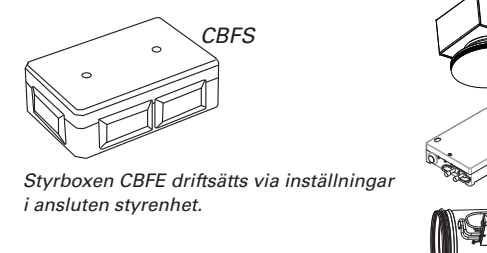

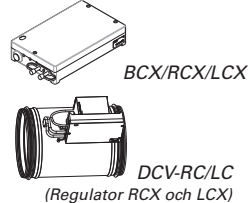

*Aktivt don*

## **Inställningar för fläktluftkylning via CBFS**

- • Fläktluftkylare kan styras via inkoppling av CBFS till någon av Lindinvents regulatorer för klimatstyrning. Se sidan 3(6) för inkoppling på CBX (aktivt don), RCX, LCX och BCX.
- • Det krävs inställningar på aktuell styrenhet. I denna anvisning finns inställningar för:
	- Aktivt don TTC och VTD (via kopplingsbox CBX)
	- Regulator RCX/LCX/BCX

- Regulator RCC/LCR/BCC (äldre regulatorer)

- • Reglerfunktioner i Lindinvents klimatstyrning kan påverkas genom ändringar av förinställda P-band. Anvisning för ändring av P-band inkluderas inte här.
- • Inställning görs på respektive regulator via användarpanel DHP alternativt via kommunikationsslingan (CAN).

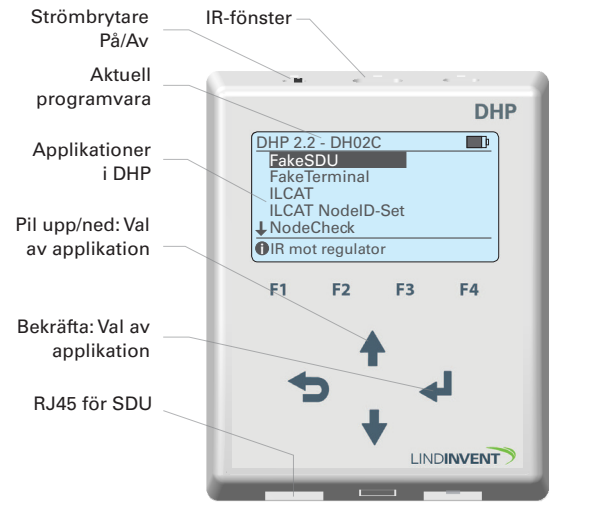

*Startskärm med listan av applikationer i användarpanel DHP.*

## **Inställningar: Aktivt don TTC och VTD**

Inloggning via DHP: - Enbart trådlös anslutning via IR; välj applikation ILCAT.

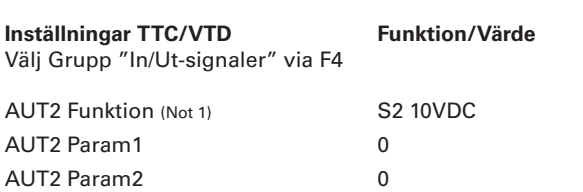

#### l **2 Inställningar: Regulatorer RCX/LCX/BCX**

#### Inloggning via DHP:

- Trådlös anslutning via IR; välj applikation FakeSDU.

- Trådbunden anslutning via FTP-kabel; välj applikation Serial SDU.

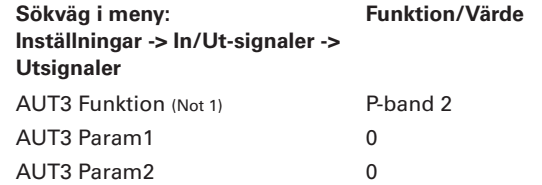

#### $\overline{a}$ **3 Inställningar: Äldre regulatorer RCC/LCR/BCC**

Inloggning via DHP:

- Trådlös anslutning via IR; välj applikation FakeSDU.
- RCC & LCR: Trådbunden anslutning via FTP-kabel; välj applikation SDU.
- BCC: Trådbunden anslutning via FTP-kabel; välj applikation Serial SDU.

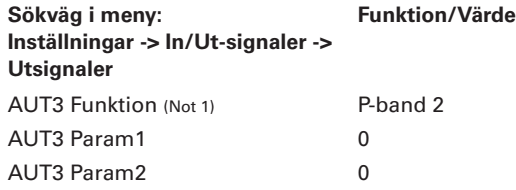

#### **Noter TTC/VTD/RCX/LCX/BCX/RCC/LCR/BCC:**

Not 1 Val av funktion från en fördefinierad lista: *S2 10VDC* ( TTC och VTD) *P-Band 2* (RCX/LCX/BCX/RCC/LCR/BCC)

*Produktdokumentation för CBFS finns att ladda ned via www.lindinvent.se/produkter*

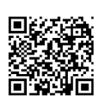

### **Vänd för installationsanvisning CBFS.**

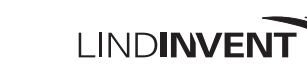